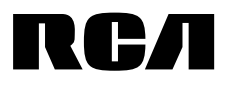

User manual Manuel d'utilisation Manual de usuario

Streaming media box Boîtier multimédia en continu Reproductor de medios de comunicación audiovisual

**DBA936 www.RCAav.com**

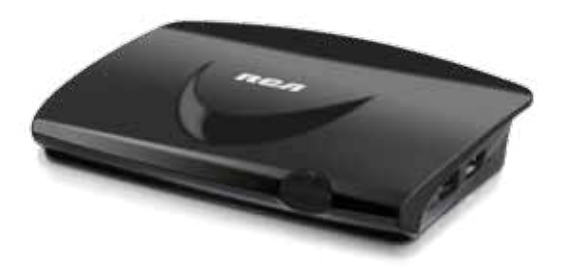

It is important to read this instruction book prior to using your new product for the first time. Il est important de lire ce manuel d'instructions avant d'utiliser l'appareil pour la première fois. Es importante que lea este libro de instrucciones antes de usar su producto nuevo por primera vez.

# Safety Instructions

It's important to read this instruction prior to using your new product for the first time.

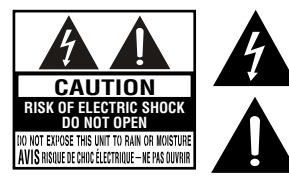

### The lightning flash with an arrowhead symbol, within the equilateral triangle, is intended to alert the user to the presence of uninsulated "dangerous voltage" within the product's enclosure that may be of sufficient magnitude to cause an electric shock.

The exclamation point within the equilateral triangle is intended to alert the user to the presence of important operating and maintenance (servicing) instructions in this owner's manual.

# **WARNING:**

TO REDUCE THE RISK OF ELECTRIC SHOCK, DO NOT REMOVE COVER (OR BACK). NO USER-SERVICEABLE PARTS INSIDE. REFER SERVICING TO QUALIFIED SERVICE PERSONNEL.

#### **WARNING:**

TO PREVENT FIRE OR SHOCK HAZARD,DO NOT EXPOSE THIS APPLIANCE TO RAIN OR MOISTURE.DO NOT PLACE OBJECTS FILLED WITH LIQUIDS ON OR NEAR THIS UNIT.

### **Safety Precautions**

This device complies with Part 15 of the FCC Rules. Operation is subject to the following two conditions: (1) This device may not cause harmful interference, and (2) this device must accept any interference received, including interference that may cause undesired operation.

This equipment has been tested and found to comply with the limits for a Class B digital device, pursuant to Part 15 of FCC Rules. These limits are designed to provide reasonable protection against harmful interference in a residential installation. This equipment generates, uses, and can radiate radio frequency energy and, if not installed and used in accordance with the instructions, may cause harmful interference to radio communications.

However, there is no guarantee that interference will not occur in a particular installation. If this equipment does cause harmful interference to radio or television reception, which can be determined by turning the equipment off and on, the user is encouraged to try to correct the interference by one or more of the following measures:

- Reorient or relocate the receiving antenna.
- Increase the separation between the equipment and receiver.
- Connect the equipment into an outlet on a circuit different from that to which the receiver is connected.
- • Consult the dealer or an experienced radio/TV technician for help.

**WARNING:** Changes or modifications not expressly approved by the party responsible for compliance could void the user's authority to operate the equipment.

#### **FCC RF Radiation Exposure Statement :**

This equipment complies with FCC radiation exposure limits set forth for an uncontrolled environment. This equipment should be installed and operated with minimum distance 20 cm between the radiator and your body. End users must follow the specific operating instructions for satisfying RF exposure compliance. This transmitter must not be co-located or operating in conjunction with any other antenna or transmitter.

**CAUTION:** Regulations of the FCC and FAA prohibit airborne operation of radio-frequency wireless devices because their signals could interfere with critical aircraft instruments.

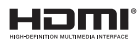

HDMI, the HDMI logo and High-Definition Multimedia Interface are trademarks or registered trademarks of HDMI Licensing, LLC.

# General Controls Reference Guide

**Unit**

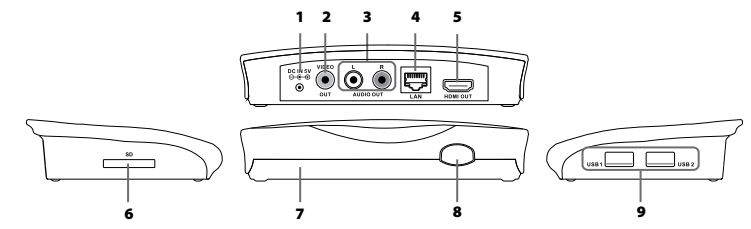

# Accessories

- • AC adapter ................................................................. x1
- Wireless mouse (with USB receiver) ............. x1
- • Batteries (AAA type) ............................................. x2
- 1. DC IN power jack
- 2. Composite VIDEO OUT jack
- 3. Analog AUDIO OUT jacks
- 4. LAN jack
- 5. HDMI OUT jack
- 6. SD card slot
- 7. Power indicator
- 8. ON/STANDBY Button
- 9. USB1 / USB2 ports Remark: USB2 port is designed for PC.

# **To Install Batteries on the wireless mouse**

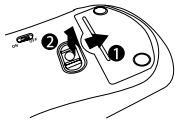

**1.** Open the battery door. **2.** Insert two AAA batteries (included).

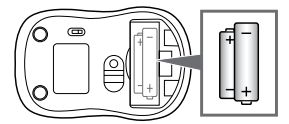

### **Battery Replacement**

When the batteries become weak, the operating of the mouse is greatly reduced and you will need to replace them.

### **Notes:**

- If the mouse is not going to be used for a long time, remove the batteries to avoid corrosion damage caused by battery leakage.
- Do not mix old and new batteries. Do not mix ALKALINE, standard (CARBON-ZINC) or rechargeable (NICKEL-CADMIUM) batteries.
- • Always remove batteries as soon as they become weak.
- • Weak batteries can leak and severely damage the mouse.

#### **WARNING:**

Do not dispose of batteries in a fire. Batteries may explode or leak.

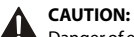

Danger of explosion if battery is incorrectly replaced. Replace only with the same or equivalent type.

# 1 Connecting to a TV

# **A. Using an HDMI cable (for best connection)**

Connect an HDMI cable (not included) to the HDMI OUT jack on your player and to the HDMI IN jack on your TV.

### **Notes:**

- Do not tilt the connector when inserting it into the HDMI jack, and make sure the shapes of the jack and the connector are matched.
- When using non-HDCP compatible TV, the image will not display properly.
- An HDMI cable carries both video and audio signals. If you want to use TV speakers, you do not need to make an additional audio connection if you are using an HDMI cable.

# **B. Using an A/V cable**

Connect the yellow connectors on an A/V cable (not included) to the VIDEO jack on your player and the VIDEO IN jack on your TV.Connect the red and white connectors to the AUDIO OUT jacks on your player and L/R AUDIO IN jacks on your TV.

# 2 Connecting to an Audio System

# **Using an Analog Audio cable**

Connect an audio cable (not included) to the red and white AUDIO OUT jacks on your player and to the AUDIO IN jacks on your AV receiver or amplifier.

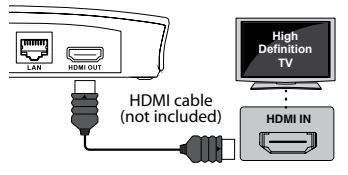

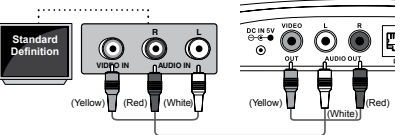

AV cable (not included)

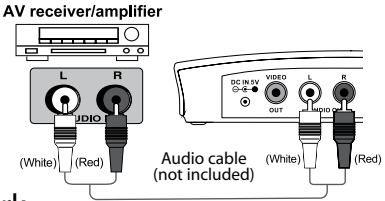

# 3 Connecting to Your Network

Your player can be connected to your home network:

- • By connecting an Ethernet cable to the LAN jack on your unit and to a wired hub or router. Using a wired network provides the best performance, because the attached devices connect directly to the network and are not subject to radio frequency interference.
- By connecting the unit to your Wi-Fi network.

# **A. Connecting your player to a wired router**

Connect an Ethernet cable to the LAN jack on the back of your player and to an Ethernet jack on a hub or broadband router.

### **Notes:**

- • Do not connect a modular phone cable to the LAN jack.
- $\cdot$  When plugging or unplugging the cable, hold the connector on the end of the cable.When unplugging,do not pull on the cable. Press down the lock tab and pull the connector out of the jack.

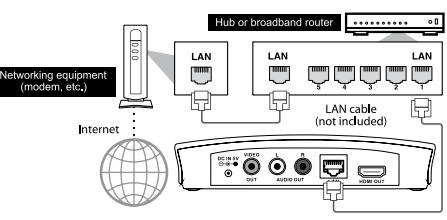

# **B. Connecting your player to a wireless access point or router**

Your player has an integrated Wi-Fi device and antenna. No physical connection to the wireless router is necessary. Place your player within range of your wireless network. During configuration of your player for network access, you may need to enter a password if your network has security turned on.

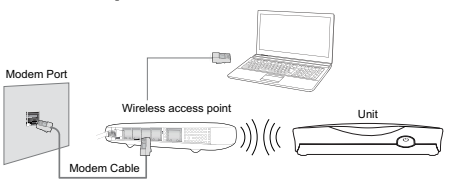

**USB receive** 

#### **Note:**

Do not place anything on the top of your unit. Placing objects on the top of your unit may interfere with the wireless signal, or cause the unit to overheat.

### **C. Connection Status**

To check your network connection status, select the Setup menu from Home Menu, then select Setup -> Wi-Fi or Ethernet.You can check the status of Wi-Fi or Ethernet.

# Connnection to other devices

# **A.USB device**

Insert the USB device into USB port, after system automatically detected USB device, then it can work. Go to Media menu and click Music,Video or Photo app to play.

# **B. SD card device**

Insert the SD card into SD card slot, after system automatically detected SD device, then it can work. Go to Media menu and click Music,Video or Photo app to play.

# 5 Powering up & Initial setup

### **Operating with the wireless mouse**

Before operation of this unit, please operate the wireless mouse first.

- 1. Remove the wireless mouse's USB receiver from the battery compartment.
- 2. Insert USB receiver into USB1 or 2.
- 3. Switch "ON" the mouse.

# **After connection of this unit**

- 1. When plug in the power to the unit, it will turn ON automatically. GREEN indicator lights up when on. **Notes:** 
	- $\cdot$  Short press the  $\Phi$  button the unit to turn it on Standby Mode, then the RED indicator lights up.
	- Press and hold the button to shut down the unit.
- 2. There is a POWER icon added in the Home menu, you can use the mouse to click the POWER icon to shut down the unit.
- 3. You can press the  $\Phi$  button on the unit to turn it ON.

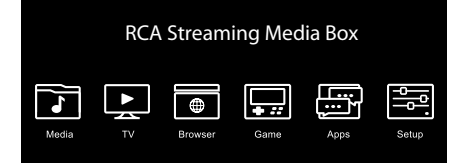

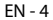

# **Additional Information of Setting**

# **Screen Scale Setting**

To optimizes your viewing screen, go to the setting of Setup menu and select Screen Scale Slide the selector to the right or left to adjust the picture to fit your TV screen.

# **Closing Apps**

Sometimes the performance of the TV Box will slow down and this can be caused by having too many Apps open. It is best to close down the Apps you are no longer using.

Click on the recent app icon (double rectangle icon) in the task manager bar located on the bottom left side of the screen. Once a list of apps show up, click, hold and drag to the left/right to close the app. You can also use a task manager (must download) to close all the apps at once or disconnect the AC adapter from the device to stop all apps.

# **DLNA streaming from smartphones, tablets or computers**

You need to download a DLNA compatible app to your smartphone or tablets, in order to play media files from your smartphone or tablets to the unit.

Your need to enable DLNA function on your computer, in order to play media files from your computer to the unit.

Go to Media menu and click File Sharing app, it will show the network device, which is DLNA compatible and connected to the same Wi-Fi network.

### **You can control the unit with your Android phone or tablet**

- 1. Open "Smart Remote" in the Apps menu.
- 2. Confirm the "Remote control by Wi-Fi device.
- 3. Download and install the "Smart Phone Remote" app on your Android phone or tablet.

 (Before you use Smart Phone Remote, make sure Android phone or tablet and RCA Streaming Media Box are connected with the same Wi-Fi network.)

- 4. Open the "Smart Phone Remote" app on your Android phone or tablet.
- 5. Touch the Search icon.
- 6. You will find the"**RCA DBA936**" device.
- 7. Press and choose "Connect Device". If the connection is success, you will see the right screen.

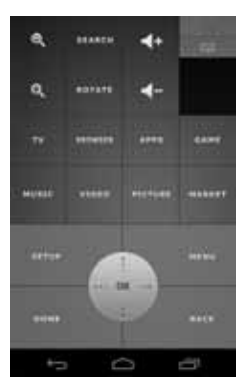

# Troubleshooting

# **Player does not work**

Unplug the AC power adapter, wait at least ten seconds, then plug it back in.

Ensure the AC adapter is securely inserted into the unit's power jack and an AC outlet. The unit's GREEN power indicator should turn on within ten seconds of the Player's AC Adapter being plugged in.

• See troubleshooting tips below.

# **The wireless mouse does not work properly**

Check the following:

- The batteries are inserted correctly.
- **The batteries are fresh.**
- Ensure the mouse is switched to ON.

#### **The Player has a poor or intermittent connection to the Wi-Fi access point (eg wireless router)**

- The wireless communication may be interrupted from household devices that are using radio frequencies. Move the unit away from them.
- The Access Point is located too far from the unit.

#### **My Wi-Fi network is not displayed on the "Network List"**

- The access point or wireless LAN router may not broadcast its SSID.
- Manually enter your access point's SSIDby ADDNETWORK in the Settings Menu ofthe unit. - Or set your access point to broadcast its SSID.
- • YourWi-Fi network may not be setto the frequency range orrange of channelsthatthis unit can support. Try adjusting the frequency range and/or channel of your network.

#### **Player doesn't display video on my TV screen**

- Select the appropriate video input mode on the TV so the picture from the unit appears on the TV screen.
- Make sure your HDMI cable or RCA cable is securely inserted in both the unit and your TV.
- Your TV may not support the resolution you have set on the unit Change the resolution to match your TV's resolution.
- The unit's HDMI OUT cable is not securely connected to your unit or your TV.
- **The picture noise appears "noisy" or degraded**
- • The unit may be set to a HDMI resolution that's higher than your TV's. Change the resolution to match your TV's resolution.
- **The Player has "frozen" or stopped working**
- To reset the unit, unplug the AC power adapter, wait at least ten seconds, and then plug it back in.
- Make sure your mouse is functioning properly.
- **My Player seems to shut down by itself, is there a problem?**
- No, in order to save you power, the unit will shut down after prolonged periods on inactivity don't worry, it won't shut down while you're using it."

# Important Information Relating to Network Services

All information, data, documents, communications, downloads, files, text, images, photographs, graphics, videos, webcasts, publications, tools, resources, software, code, programs, applets, widgets, applications, products and other content ("Content") and all services and offerings ("Services") provided or made available by or through any third party (each a "Service Provider") is the sole responsibility of the Service Provider from whom it originated.

The availability of and access to Content and Services furnished by the Service Provider through this device are subject to change at any time, without prior notice, including, but not limited to the suspension, removal or cessation of all or any part of the Content or Services.

Should you have any inquiry or problem related to the Content or Services, you may refer to the Service Provider's website for the most up-to-date information. **AVC Multimedia** is neither responsible nor liable for customer service related to the Content and Services. Any question or request for service relating to the Content or Services should be made directly to the respective Content and Service Providers.

Please note that **AVC Multimedia** is not responsible for any Services provided by the Service Provider or any changes to, removal of, or cessation of such Services and does not warrant or guaranty the availability of or access to such Content or Services.

# Limited warranty

**AVC MULTIMEDIA ("AVC")** makes the following limited warranty. This limited warranty extend to the original consumer purchaser and is limited to non-commercial use of the product.

#### **One Year Parts & Labor Warranty**

**AVC** products purchased in the United States are warranted to be free from defects in materials or workmanship for a period of one year from the date of their original retail purchase. If the unit fails to conform to this warranty, we will service the product using new or refurbished parts and products, at **AVC**'s sole discretion.

During a period of one year from the effective warranty date, **AVC** will provide, when needed, service labor to repair a manufacturing defect at its designated Service Center. To obtain warranty service in the United States, you must first call our **Customer Support Center at 1-800-506-5746 or 1-877-252-6873, during the hours listed in the box below.** The determination of service will be made by **AVC** Customer Support. **PLEASE DO NOT RETURN YOUR UNIT TO AVC WITHOUT PRIOR AUTHORIZATION.** New or remanufactured replacements for defective parts or products will be used for repairs by **AVC** at its designated Service Center for one year from the effective warranty date. Such replacement parts or products are warranted for an additional one year from the date of repair or replacement. The Customer will be required to ship the unit to the Service Center indicated at the time Customer Support is contacted to make the necessary repairs. The customer is responsible for all transportation charges to the service facility.

#### **Packaging and Shipping Instruction**

When you send the product to the **AVC** service facility you must use the original carton box and packing material or an equivalent as designated by **AVC**.

### LIMITED WARRANTY

#### **Your Responsibility**

1) You must retain the original sale receipt to provide proof of purchase.

- 2) These warranties are effective only if the product is purchased and operated in the U.S.A. or Canada.
- 3) Warranties extend only to defects in material or workmanship, and do not extend to any product or parts which have been lost or discarded, or damage to product or parts caused by misuse, accident, improper operation or maintenance, or use in violation of instructions provided with the product, or to product which has been altered or modified without authorization of **AVC**, or to products or parts thereof which have had the serial number removed or changed.

#### **Out of Warranty**

In the event your product requires repair after the limited warranty period has expired, please contact our Customer Support Center at **1-800-506-5746, 1-877-252-6873 or www.RCAav.com**

**Hours: Monday–Thursday: 9am–7pm, Friday: 9am–5pm, Saturday: 9am–NOON Eastern time.Important:** You are responsible for any transportation, shipping or insurance relative to the return of product to our Product Returns Center.

All warranties implied by state law, including the implied warranties of merchantability and fitness for a particular purpose, are expressly limited to the duration of the limited warranties set forth above. With the exception of any warranties implied by state law as hereby limited, the foregoing warranty is exclusive and in lieu of all other warranties, guarantees, agreements and similar obligations of manufacturer or seller with respect to the repair or replacement of any parts. In no event shall **AVC** be liable for consequential or incidental damages.

No person, agent, distributor, dealer or company is authorized to change, modify or extend the terms of these warranties in any manner whatsoever. The time within action must be commenced to enforce any obligation of **AVC** arising under the warranty or under any statute, or law of the United States or any state thereof, is hereby limited to one year from the date of purchase. This limitation does not apply to implied warranties arising under state law.

This warranty gives you specific legal rights and you may also have other rights, which may vary, from state to state. Some states do not allow limitation on how long an implied warranty lasts, when an action may be brought, or the exclusion or limitation of incidental or consequential damages, so the above provisions may not apply to you. For more information on other products and services, please visit our web site at **www.RCAav.com**

Important:

Also keep your "Bill of Sale" as proof of purchase.

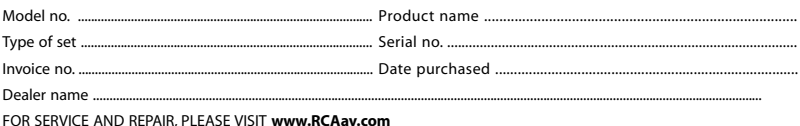

Specifications and external appearance are subject to change without notice.

# Consigne de sécurite

Il est important de lire ces instructions avant l'utilisation initiale de ce nouveau produit.

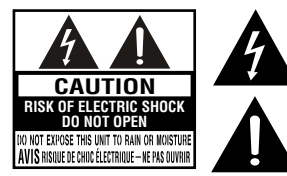

Le symbole de l'éclair et d'une flèche à l'intérieur d'un triangle équilatéral signale qu'il y a une « tension dangereuse » non isolée à l'intérieur de l'appareil, suffisamment élevée pour causer un choc électrique.

Le point d'exclamation à l'intérieur d'un triangle équilatéral signale qu'il y a des instructions importantes de fonctionnement et d'entretien (réparation) dans le manuel d'utilisation.

#### **AVERTISSEMENT :**

POURRÉDUIRELERISQUED'UNCHOCÉLECTRIQUE,NEPASRETIRERLECOUVERCLE(NIL'ARRIÈRE). AUCUNE PIÈCE NÉCESSITANT L'ENTRETIEN PAR L'UTILISATEUR À L'INTÉRIEUR. POUR TOUTE RÉPARATION, S'ADRESSER À UN PERSONNEL QUALIFIÉ.

#### **AVERTISSEMENT :**

POUR ÉVITER LE RISQUE D'UN INCENDIE OU D'UN CHOC ÉLECTRIQUE, NE PAS EXPOSER CET APPAREIL À DE LA PLUIE OU DE L'HUMIDITÉ.NE PLACER AUCUN OBJET REMPLI DE LIQUIDE SUR L'APPAREIL OU À PROXIMITÉ DE CELUI-CI.

### **Mesures de sécurité**

Cet appareil est conforme à la section 15 des règlements du FCC. Son fonctionnement est soumis aux deux conditions suivantes : (1) Cet appareil ne doit pas causer des interférences gênantes, et (2) cet appareil doit tolérer toute interférence reçue, y compris celles susceptibles de causer un mauvais fonctionnement. Cet appareil a été soumis à des tests et s'est révélé en conformité avec les limites pour un appareil numérique de classe B, conformément à la section 15

des règlements du FCC. Ces limites ont pour but d'assurer une protection raisonnable contre les interférences gênantes dans une installation résidentielle. Cet appareil génère, utilise et peut émettre des fréquences radioélectriques, et s'il n'est pas installé et utilisé selon les instructions, il peut causer des interférences nuisibles aux radiocommunications. Cependant, il n'y a pas de garantie que des interférences ne se produiront pas dans une installation donnée. Si cet

appareil cause des interférences nuisibles à la réception de la radio ou de la télévision, ce qui peut être déterminé en mettant l'appareil en et hors circuit, il est conseillé à l'utilisateur d'observer l'une ou plusieurs des mesures correctives suivantes :

- Réorienter ou changer l'emplacement de l'antenne de réception.
- Augmenter la séparation entre l'appareil et le récepteur.
- Brancher l'appareil dans une prise sur un circuit différent de celui sur lequel le récepteur est branché.
- S'adresser au dépositaire ou à un technicien qualifié de radio/téléviseur pour obtenir de l'aide.

**AVERTISSEMENT :** Des changements ou modifications, non approuvés expressément par les responsables de la conformité, peuvent ôter à l'utilisateur le droit d'utiliser

#### **Avis FCC au sujet de l'irradiation des radiofréquences :**

Cet appareil est conforme aux limites d'irradiation FCC établies pour un environnement non réglementé. La pose et le fonctionnement de cet appareil doit comporter une distance minimum de 20 cm entre l'élément rayonnant et le corps humain. L'utilisateur final doit suivre les instructions de fonctionnement spécifiques pour répondre à la conformité d'exposition aux radiofréquences. L'émetteur ne doit pas être copositionné ni utilisé en conjonction avec toute autre antenne ou tout émetteur.

**MISE EN GARDE:** Les réglements du FCC et de la FAA interdisent le fonctionnement aéroporté d'appareils à radiofréquences sans fil car leurs signaux peuvent interférer avec les instruments essentiels des avions.

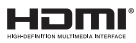

HDMI, le logo HDMI et l'interface High-Definition Multimedia sont des marques de commerce ou des marques de commerce déposées de HDMI Licensing, LLC.

# Guide de référence des commandes principales

# **Appareil**

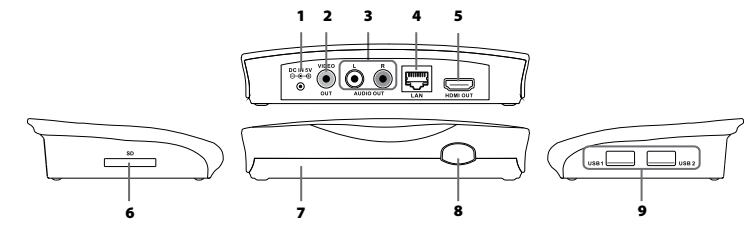

# Accessoires

- Adaptateur CA ............................................ x1
- Souris sans fil (avec USB connecteur)......... x1
- • Piles (AAA)............................................................... x2
- 1. Prise d'alimentation DC IN
- 2. Prise de sortie VIDEO composite
- 3. Prises de sortie audio analogiques
- 4. Prise LAN
- 5. Prise de sortie HDMI
- 6. Fente pour carte flash
- 7. Indicateur d'alimentation
- 8. Bouton ON/STANDBY (en circuit/veille)
- 9. Ports USB1 / USB2

#### **Remarque:**

Le port USB2 est destiné aux PC

# **Pose des piles dans la souris sans fil**

**1. Ouvrez le compartiment des piles. 2.** Insérez deux piles AAA (comprises).

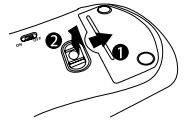

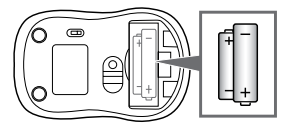

### **Remplacement des piles**

Quand les piles s'affaiblissent, le rendement de la souris baisse considérablement et il faut remplacer les piles.

### **Remarques :**

- Si vous n'allez pas utiliser la souris pendant une longue période de temps, retirez les piles pour éviter les méfaits de la corrosion en cas de fuite des piles.
- Ne mélangez pas des piles déjà utilisées avec des piles neuves.Ne mélangez pas ensemble des piles ALCALINES, standard (CARBONE-ZINC) ou rechargeables (NICKELCADMIUM).
- Retirez toujours les piles dès qu'elles commencent à s'affaiblir.
- Des piles épuisées peuvent fuir et grandement endommager la souris.

### **AVERTISSEMENT:**

Ne vous débarrassez pas des piles en les jetant dans un feu, car elles peuvent exploser ou fuir.

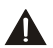

### **MISE EN GARDE :**

Danger d'explosion en cas de remplacement incorrect des piles. Remplacez-les uniquement par des piles semblables ou de type équivalent.

# 1 Connexion à un téléviseur

# **A. Utilisation d'un câble HDMI (pour une connexion optimale)**

Raccordez un câble HDMI (non compris) entre la prise HDMI OUT sur le lecteur et la prise HDMI IN sur votre téléviseur.

#### **Remarques :**

- N'inclinez pas le connecteur lors de son insertion dans lA prise HDMI,et vérifiez si la forme de la prise et celle du
- Lors de l'utilisation d'un téléviseur non compatible avec la<br>protection HDCP, l'image n'est pas affichée correctement.
- Un câble HDMI transmet les signaux vidéo ET audio. Si vous désirez utiliser les haut-parleurs du téléviseur, il n'est pas nécessaire d'effectuer une connexion audio supplémentaire, lorsque vous utilisez un câble HDMI.

# **B. Utilisation d'un câble A/V**

Raccordez les connecteurs jaunes d'un câble A/V (non compris) entre la prise VIDEO sur le lecteur et la prise VIDEO IN sur votre téléviseur.Raccordez les connecteurs rouges et blancs entre les prises AUDIO OUT sur le lecteur et les prises L/R (G/D) AUDIO IN sur votre téléviseur.

# 2 Connexion à un système audio

# **Utilisation d'un câble audio analogique**

Raccordez un câble audio (non compris) entre les prises rouges et blanches AUDIO OUT sur le lecteur et les prises AUDIO IN sur votre récepteur AV ou amplificateur.

#### **R L** 0 6 **Standard Definition TVIDEO IN AUDIO IN VIDEO IN** (Yellow) (Red) (Red)  $M$  (Yellow) (Yellow) (Jaune) (Rouge) (Blanc) (White) (Jaune) (Blanc) (Rouge) Câble AV (non compris)

Câble HDMI (non compris)

 **HDMI IN**

**High Definition TV**

### **Récepteur AV/amplificateur**

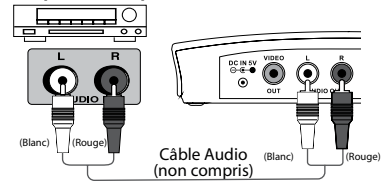

# 3 Connexion à votre réseau

Vous pouvez raccorder le lecteur à votre réseau domestique :

- En raccordant un câble Ethernet entre la prise LAN sur l'appareil et un concentrateur ou routeur câblés. L'utilisation d'un réseau câblé offre un rendement optimal, car les appareils raccordés sont connectés directement au réseau et ne sont pas soumis au brouillage radioélectrique.
- En raccordant l'appareil à votre réseau Wi-Fi.

# **A. Connexion du lecteur à un routeur câblé**

Raccordez un câble Ethernet entre la prise LAN à l'arrière du lecteur et la prise Ethernet sur un concentrateur ou routeur à large bande.

### **Remarques :**

- • Ne branchez pas un câble de téléphone modulaire dans la prise LAN.
- • Lors du branchement ou débranchement du câble, tenez le connecteur à l'extrémité du câble. Ne tirez pas sur le câble pour le débrancher. Appuyez sur la patte de blocage et tirez le connecteur pour le sortir de la prise.

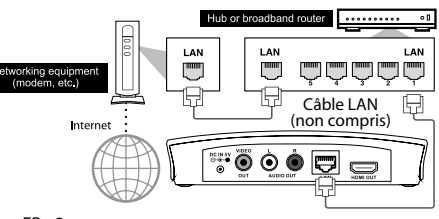

# **B. Connexion du lecteur à un point d'accès ou routeur sans fil**

Le lecteur comporte un dispositif Wi-Fi intégré et une antenne. Aucune liaison physique avec le routeur sans fil n'est nécessaire. Placez le lecteur à portée de votre réseau sans fil. La configuration du lecteur pour accès au réseau peut exiger un mot de passe si le mode de sécurité de votre réseau est activé.

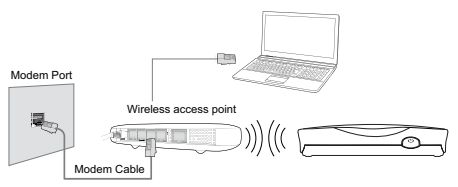

#### **Remarque :**

Ne placez aucun objet sur le lecteur car ceci peut causer des interférences avec le signal sans fil ou le surchauffement du lecteur.

#### **C. Indicateur de la connexion**

Pour vérifier l'état de connexion au réseau, choisissez Settings Option (options de réglage) sur le menu Démarrage, puis choisissez Setup -> Wi-Fi ou Ethernet Vous pouvez vérifier l'état Wi-Fi ou Ethernet.

# Connnexion à d'autres appareils

### **A.Dispositif USB**

Insérez le dispositif USB dans le port USB, l'appareil détecte automatiquement le dispositif USB, qui se met en état de fonctionnement.Allez au menu Media et cliquez sur le logiciel d'application Music, Video ou Photo pour effectuer la lecture désirée.

#### **B. Carte flash**

Insérez une carte flash dans la fente pour carte flash, l'appareil détecte automatiquement la carte flash, qui se met en état de fonctionnement. Allez au menu Media et cliquez sur le logiciel d'application Music,Video ou Photo pour effectuer la lecture désirée.

# Mise sous tension et réglage initial

#### **Fonctionnement avec la souris sans fil**

Avant d'utiliser cet appareil, mettez la souris sans fil en état de service.

- 1. Retirez le récepteur USB du compartiment des piles de la souris sans fil.
- 2. Insérez le récepteur USB dans le po USB1 ou 2.
- 3. Mettez la souris en circuit à la position ON.

# **Après la connexion de cet appareil**

- 1. Lorsque l'appareil est branché, il se met automatiquement en circuit. Le voyant VERT s'allume pour indiquer la mise en circuit.
	- **Remarques :**

• Abaissez brièvement la touche  $\Phi$  pour mettre l'appareil en mode de veille et le voyant ROUGE s'allume.

- Abaissez et maintenez la touche  $\Phi$  pour mettre l'appareil hors circuit.
- 2. Un icône POWER (alimentation) est ajouté dans le menu Démarrage; vous pouvez utiliser la souris pour cliquer sur l'icône POWER et mettre l'appareil hors circuit.
- 3. Vous pouvez abaisser la touche  $\Phi$  sur l'appareil pour le mettre en circuit.

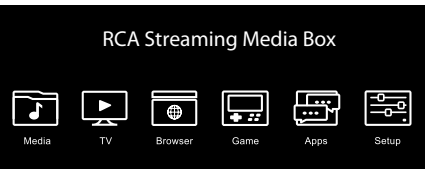

**récepteur USB**

# **Renseignements supplémentaires sur le réglage**

# **échelle de l'écran**

Pour maximiser l'affichage, allez au menu de Réglage et choisissez Screen Scale (échelle d'écran). Faites coulisser le sélecteur vers la droite ou la gauche pour régler l'image de façon à s'adapter à l'écran de votre téléviseur.

# **La fermeture des applications**

Parfois le rendement du boîtier multimédia ralentit si un trop grand nombre d'applications est ouvert. Il est préférable de fermer les applications qui ne sont plus utilisées.

Cliquez sur l'icône de l'application récente (icône à double rectangle) sur la barre de gestion des tâches située sur le côté inférieur gauche de l'écran. Lorsqu'une liste des applications apparaît, cliquez, maintenez et faites glisser vers la gauche/la droite l'application à fermer. Vous pouvez aussi utiliser un gestionnaire des tâches (exige un téléchargement) pour fermer toutes les applications en une fois ou débranchez l'adaptateur CA de l'appareil pour mettre fin à toutes les applications.

# **Transmission en continu DLNA provenant de téléphones intelligents, tablettes ou ordinateurs**

Il faut télécharger un logiciel d'application à compatibilité DLNA sur votre téléphone intelligent ou tablette pour effectuer la lecture de fichiers à contenus multimédia provenant de votre téléphone intelligent ou tablettes sur l'appareil.

Il faut permettre la fonction DLNA sur votre ordinateur pour effectuer la lecture de fichiers à contenus multimédia de votre ordinateur à l'appareil.

Allez au menu Media et cliquez sur l'application File Sharing (partage de fichiers); l'indication du périphérique de réseau, à compatibilité DLNA et raccordé au même réseau Wi-Fi est indiqué.

### **Vous pouvez commander l'appareil avec votre téléphone ou tablette Android**

- 1. Ouvrez Smart Remote sur le menu des logiciels d'applications.
- 2. Confirmez Remote control by Wi-Fi device (télécommande à distance par dispositif Wi-Fi).
- 3. Téléchargez et installez l'application Smart Phone Remote sur votre téléphone ou tablette Android. (Avant d'utiliser Smart Phone Remote, assurez-vous d'utiliser le même réseau Wi-Fi pour la connexion de votre téléphone ou tablette Android et du boîtier multimédia RCA.)
- 4. Ouvrez l'application Smart Phone Remote sur votre téléphone ou tablette Android.
- 5. Effleurez l'icône Search (recherche).
- 6. Choisissez "**RCA DBA936"** sur la liste des appareils.
- 7. Choisissez et appuyez sur Connect Device (connexion de l'appareil). Si la connexion est établie, l'écran approprié s'affiche.

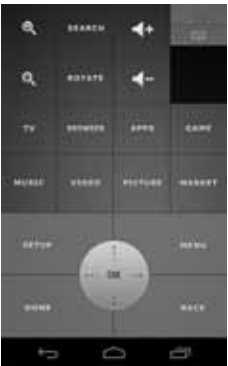

# Guide de dépannage

#### **Le lecteur ne fonctionne pas**

Débrancher l'adaptateur d'alimentation CA, attendre au moins dix secondes, et le brancher de nouveau

Vérifier si l'adaptateur CA est bien enfoncé dans la prise d'alimentation de l'appareil et dans une prise CA.Le voyant d'alimentation bleu du lecteur devrait s'allumer dans les dix secondes suivant le branchement de l'adaptateur CA du lecteur.

- Se reporter aux conseils de dépannage ci-dessous.
- **La souris sans fil ne fonctionne pas correctement**

Effectuez les vérifications suivantes :

- Les piles sont-elles insérées incorrectement ?
- Les piles sont-elles bien chargées ?
- Réinitialiser la souris.
- **La connexion du lecteur au point d'accès Wi-Fi (par. ex. routeur sans fil) est mauvaise ou intermittente**
- La communication sans fil peut être interrompue par des appareils ménagers utilisant des radiofréquences. Éloigner le lecteur de ces appareils.
- Le point d'accès est trop éloigné du lecteur.

#### **Mon réseau Wi-Fi n'est pas affiché sur la liste de réseaux**

- Le point d'accès ou routeur LAN sans fil peut ne pas transmettre le nom de ses réseaux sans fil. - Entrer manuellement le nom de votre point d'accès dans le menu des réglages de réseau du lecteur. - Ou régler le point d'accès pour qu'il transmette le nom de ses réseaux sans fil.
- Votre réseau Wi-Fi peut ne pas être réglé sur la gamme de fréquences ou la gamme de canaux acceptées par ce lecteur. Régler la gamme de fréquences et/ou de canaux de votre réseau.

#### **Pas d'affichage vidéo sur l'écran de mon téléviseur**

- Choisir le mode d'entrée vidéo approprié sur le téléviseur pour faire apparaître l'image du lecteur sur l'écran du téléviseur.
- Vérifier si le câble HDMI ou le câble RCA est bien inséré dans le lecteur et votre téléviseur.
- Votre téléviseur peut ne pas accepter la résolution réglée sur le lecteur.Changer la résolution pour correspondre à celle du téléviseur.
- Le câble HDMI OUT n'est pas bien raccordé au lecteur ou à votre téléviseur.
- **L'image semble perturbée**
- Le lecteur est peut-être réglé à une résolution HDMI supérieure à celle de votre téléviseur. Changer la résolution pour correspondre à celle du téléviseur.

#### **Le lecteur est figé ou ne fonctionne plus**

- Pour réinitialiser le lecteur, débrancher l'adaptateur d'alimentation CA, attendre au moins dix secondes et le brancher de nouveau.
- S'assurer que la souris fonctionne correctement.
- **Le lecteur s'éteint tout seul, y a-t-il un problème ?**
- Non, pour économiser l'énergie, le lecteur s'éteint au bout d'une période prolongée de non-activité; ceci ne se produit pas en cours d'utilisation.

# Renseignements importants concernant les services de réseau

La responsabilité de tous les renseignements, données, documents, communications, téléchargements, fichiers, textes, images, photographies, graphiques, clips vidéo, webémissions, publications, outils, ressources, logiciels, codes, programmes, applets, gadgets logiciels, logiciels d'applications, produits et autres contenus (Contenu) et tous les services et offres (Services) fournis ou disponibles par des tiers ou par l'intermédiaire de tiers (chacun étant un fournisseur de services) appartient entièrement au fournisseur de services qui en est à l'origine.

La disponibilité du Contenu et des Services ainsi que leur accès, procurés par le fournisseur de services par l'intermédiaire de cet appareil peuvent changer à tout moment, sans avis préalable, y compris mais non limité à la suspension, la suppression ou la cessation d'une partie ou de tout le contenu ou de tous les services.

Pour toute question ou problème concernant le Contenu ou les Services, adressez-vous au site Web du fournisseur de services pour obtenir les renseignements les plus récents. AVC Multimedia n'est ni responsable, ni passible du service à la clientèle concernant le Contenu ou les Services. Toute question ou demande de service reliées au Contenu ou aux Services doit être adressée directement aux fournisseurs respectifs de Contenu et de Services.

Veuillez noter que AVC Multimedia décline toute responsabilité en matière de Services fournis par le fournisseur de services ainsi que de tout changement, révocation ou cessation de tels Services et ne garantit pas la disponibilité ni l'accès aux dits Contenus ou Services.

# Garantie Limitée

**AVC MULTIMEDIA ("AVC")** offre la garantie limitée suivante. Cette garantie limitée s'applique à l'acheteur initial et se limite à un usage non commercial du produit.

#### **Garantie de Un An sur pièces et main-d'œuvre**

Les produits AVC achetés aux États-Unis ou au Canada sont garantis être exempts de vices de matériaux ou de fabrication pendant une période de un an à partir de la date de l'achat au détail initial. Si l'appareil présente un défaut contraire à cette garantie, nous réparerons le produit en utilisant des pièces et produits neufs ou réusinés, à la seule discrétion d'AVC.

Pendant une période de un an à partir de la date d'entrée en vigueur de la garantie, **AVC** fournira, s'il y a lieu, un service de maind'œuvre pour réparer un défaut de fabrication à son Centre de service tel que spécifié. Pour obtenir un service aux termes de la garantie aux États-Unis ou au Canada, vous devez tout d'abord appeler notre Centre de support à la clientèle au 1-800-506-5746 ou 1-800-433-7316, durant les heures indiquées dans la boîte ci-dessous. Le service de support à la clientèle AVC déterminera le service à effectuer.VEUILLEZ NE PAS RETOURNER VOTRE PRODUIT À AVC SANS AUTORISATION PRÉALABLE. Les pièces ou produits de remplacement, neufs ou réusinés, seront utilisés pour toute réparation par AVC à son Centre de service tel que spécifié pendant un an à partir de la date d'entrée en vigueur de la garantie. Ces pièces ou produits de remplacement sont garantis pour un an supplémentaires à partir de la date de la réparation ou du remplacement. Le client doit expédier le produit au Centre de service indiqué par le service de support à la clientèle lors du contact établi pour effectuer les réparations nécessaires. Il incombe au client de payer tous les frais de transport au Centre de service.

#### **Instructions concernant l'emballage et l'expédition**

Lorsque vous expédiez ce produit au Centre de service **AVC**, vous devez utiliser la boîte et les matériaux d'emballage d'origine ou articles équivalents tels que spécifiés par **AVC**.

#### **Votre responsabilité**

# GARANTIE LIMITÉE

- (1) Vous devez conserver votre facture de règlement à titre de preuve d'achat.
- (2) Ces garanties sont en vigueur uniquement si le produit est acheté et utilisé aux États-Unis ou au Canada.
- (3) Les garanties s'appliquent seulement aux vices de matériaux ou de fabrication et ne couvrent aucun produit ni pièces perdus ou jetés, ni un endommagement du produit ou de ses pièces causé par une mauvaise utilisation, un accident, une utilisation ou un entretien inappropriés, une utilisation contraire aux instructions fournies avec le produit, ni un produit altéré ou modifié sans autorisation d'AVC, ni à des produits ou pièces dont le numéro de série a été retiré ou changé.

#### **Entretien après l'expiration de la garantie**

Si votre appareil doit être réparé après expiration de la période de garantie limitée, contactez le Centrede de Soutien Clientèle au **1-800-506-5746, 1-877-252-6873 ou www.RCAav.com**

#### **Heure: Lundi–Jeudi: 9am–7pm, Vendredi: 9am–5pm, Samedi: 9am–NOON Eastern time.**

Toutes les garanties implicites de droit, notamment les garanties implicites de qualité marchande et d'adaptation à une fin particulière. se limitent expressément à la durée des garanties limitées énoncées ci-dessus. Sauf pour ce qui est des garanties implicites de droit, telles qu'elles sont limitées par les présentes, la garantie qui précède remplacera toutes les autres garanties, ententes et obligations similaires du fabricant ou du vendeur, relativement à la réparation ou au remplacement de tout produit. **AVC** ne peuvent en aucun cas être tenues responsables des dommages indirects ou accessoires.

Aucun agent, concessionnaire, distributeur, société ou personne ne peut changer, modifier ou étendre les modalités de ces garanties, de quelque façon que ce soit. Toute procédure visant à faire exécuter une obligation quelconque de **AVC**, en vertu de cette garantie ou de toute loi ou tout règlement fédéral, étatique ou provincial des États-Unis ou au Canada, doit être entamée dans les un an suivant la date où d'achat. Ce délai de prescription d'action ne s'applique pas dans le cas des garanties implicites de droit.

Cette garantie vous accorde des droits légaux précis, qui s'ajoutent aux autres droits dont vous pouvez bénéficier et qui varient d'un Étate à l'autre. Certains états ne permettent pas la limitation de la durée des garanties implicites ou du délai de prescription d'action, ni l'exclusion ou la limitation des dommages indirects ou accessoires. Les dispositions ci-dessus peuvent donc ne pas s'appliquer dans votre cas.

Pour de plus amples renseignements sur d'autres produits et services, veuillez visiter notre site à **www.RCAav.com**

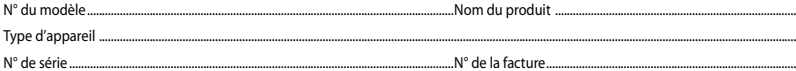

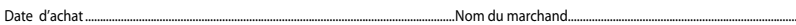

POUR ENTRETIEN ET RÉPARATION,VEUILLEZ VISITE **www.RCAav.com**

# Instrucciones de seguridad

Es importante que lea estas instrucciones antes de usar este nuevo producto por primera vez.

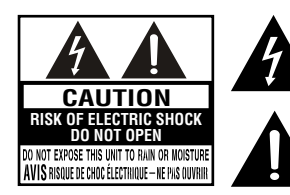

El rayo con punta de flecha dentro del triángulo equilátero pretende alertar al usuario de la presencia de "voltaje peligroso" sin aislamiento en el interior de la cubierta de protección de este producto, el que puede tener la magnitud suficiente como para provocar una descarga eléctrica.

El signo de exclamación dentro del triángulo equilátero pretende alertar al usuario de la presencia de importantes instrucciones de funcionamiento y mantenimiento (reparación) en este manual para el usuario.

**ADVERTENCIA:** 

PARA REDUCIR EL RIESGO DE SUFRIR DESCARGAS ELÉCTRICAS,NO RETIRE LA CUBIERTA (NI LA PARTE POSTERIOR). NO HAY PIEZAS DE REPUESTO PARA EL USUARIO DENTRO DEL APARATO. DERIVE CUALQUIER REPARACIÓN A PERSONAL CALIFICADO.

### **ADVERTENCIA:**

PARA EVITAR INCENDIOS O DESCARGAS ELÉCTRICAS, NO EXPONGA ESTE APARATO A LA LLUVIA NI A LA HUMEDAD.NO PONGA OBJETOS QUE CONTENGAN LÍQUIDO SOBRE LA UNIDAD NI CERCA DE ELLA.

#### **Precauciones para su seguridad**

Este aparato cumple con la Parte 15 de las Normas FCC. El funcionamiento de la unidad está sujeto a las dos condiciones siguientes: (1) Este aparato no puede provocar inter fe rencias perjudiciales y (2) este aparato debe aceptar toda interferencia que reciba incluso aquellas que provoquen un funcionamiento incorrecto. Este aparato ha sid o puesto a prueba y se ha verifi cado que cumple con las restricciones de los equipos digitales clase B, en con formidad con el Capítulo 15 del Reglamento de la FCC. Dichas restricciones están diseñadas para proporcionar la debida protección contra interferencia dañina en las instalaciones reside nciales. Este equipo genera, usa y puede irradiar ener gía de frecuencias radiales y, de no instalarse y usarse según las instrucciones, puede causar interferencia dañina para las comunicaciones de radio.

No obstante, no hay garantía de que en una instalación específi ca no se produzca inte rferencia. Si este equipo causara interferencia en la recepción de la radio o la televisión (lo quer se puede det erminar encendiendo y apag and o el equipo), le sugerimos al usuario que intent e corregir dicha interferencia, ado ptando una o más de las siguientes medidas:

- • Reoriente o ubique en otro lugar la antena de recepción.
- • Aumente la distancia que separa al equipo del receptor.
- • Conecte el equipo a un enchufe de pared que se encuentre en un circuito diferente a donde tenga conectado el receptor.
- • Pida ayuda al vendedor o a un técnico de radios y televisores con experiencia.

**ADVERTENCIA:** los cambios o modifi caciones que se hagan a esta unidad, que no estén expresamente aprobados por la parte responsable de hacer cumplir las reglas de funcionamiento de este aparato, pueden anular la autoridad del usuari o para operar este equipo.

#### **Declaración de la FCC sobre la exposición a la radiación de radiofrecuencias:**

Este equipo cumple con los límites de exposición a radiación establecidos por la FCC para ambientes no controlados. Este equipo debe ser instalado y operado a una distancia mínima de 20 cms entre el radiador y su cuerpo. El usuario final debe seguir las instrucciones específicas de operación para satisfacer el cumplimiento con la exposición a las

radiofrecuencias. Este transmisor no debe estar ubicado ni ser operado en conjunto con ninguna otra antena o transmisor.

**CUIDADO:** Las regulaciones de la FCC y de la FAA prohiben la operación aérea de aparatos de radiofrecuencia inalámbricos, porque sus señales podrían interferir con instrumentos críticos de la aeronave.

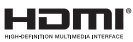

HDMI, el logotipo HDMI y High-Definition Multimedia Interface son marcas comerciales o marcas comerciales registradas de HDMI Licensing, LLC.

# Guía de referencia general de los controles

# **Unidad**

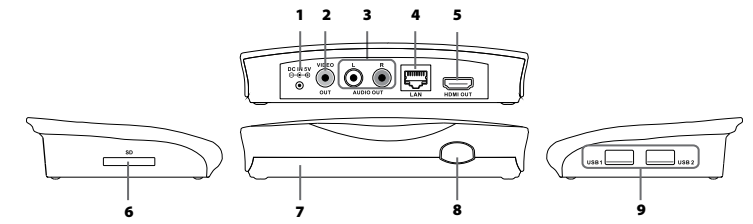

# Accesorios

- • Adaptador de CA...................................................... x1
- • Ratón inalámbrico
- (Conector USB viene incluido) ............................. x1 • baterías(AAA) ............................................................x2
- 1. Enchufe para entrada de corriente DC IN
- 2. Enchufe para salida de señal de video compuesta VIDEO OUT
- 3. Enchufes AUDIO OUT analógicos
- 4. Enchufe LAN
- 5. Enchufe HDMI OUT
- 6. Ranura para tarjeta SD
- 7. Indicador de corriente
- 8. Botón ON/STANDBY
- 9. Puertos USB1 / USB2 Observación: el puerto USB2 está diseñado para la computadora.

# **Para instalar las baterías en el ratón inalámbrico**

**1.** Abra la tapa del compartimiento de baterías

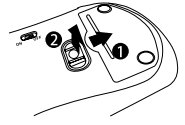

**2.** Inserte dos baterías AAA. Retire el conector inalámbrico del compartimiento para baterías.

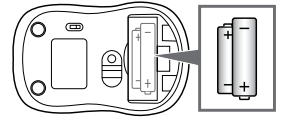

### **Cambio de la batería**

Cuando las baterías se agotan, el funcionamiento del ratón disminuye sobremanera y usted deberá cambiar las baterías.

# **Notas:**

- Cuando no vaya a usar el ratón por un período prolongado, retire las baterías para evitar el daño de la corrosión causada por el derrame del líquido de las baterías.
- • No mezcle baterías antiguas y baterías nuevas, ni tampoco mezcle baterías ALCALINAS, con baterías estándar (carbono y zinc) o recargables (NÍQUEL y CADMIO).
- Retire siempre las baterías apenas se agoten.
- Las baterías agotadas pueden reventarse, derramar su líquido y dañar seriamente el ratón.

### **ADVERTENCIA:**

No arroje las baterías al fuego, ya que pueden explotar o derramar el líquido de su interior.

# **CUIDADO:**

Peligro de explosión si se cambia la batería de forma incorrecta. Cambie sólo usando el mismo tipo de batería o un tipo de batería equivalente.

# 1 Conexión a un televisor

# **A. Usando un cable de HDMI (para una conexión óptima)**

Conecte un cable de HDMI (no viene incluido) al enchufe HDMI OUT del reproductor y al enchufe HDMI IN de su televisor.

#### **Notas:**

- • No incline el conector al insertarlo en el enchufe HDMI, y asegúrese de que la forma del enchufe y del conector sea la misma.
- Al usar un televisor no compatible con HDCP, la imagen no se verá adecuadamente.
- • El cable de HDMI transmite señales de video y de audio. Si desea usar los parlantes del televisor, usted no tendrá que hacer una conexión adicional de audio si está usando un cable de HDMI.

# **B. Usando un cable de A/V**

Conecte los conectores amarillos del cable de A/V (no viene incluido) al enchufe VIDEO del reproductor y al enchufe VIDEO IN de su televisor. Conecte los conectores rojo y blanco a los enchufes AUDIO OUT de su reproductor y a los enchufes AUDIO IN izquierdo y derecho de su televisor.

# 2 Conexión a un equipo de audio

# **Usando un cable para audio analógico**

Conecte un cable de audio (no viene incluido) a los enchufes AUDIO OUT rojo y blanco de su reproductor y a los enchufes AUDIO IN de su receptor o amplificador de AV.

# 3 Conexión a su red

Su reproductor se puede conectar a la red de su hogar:

- • Conectando un cable de Ethernet al enchufe LAN de la unidad y a un enrutador o concentrador de red con cable. El uso de una red con cable brinda un funcionamiento óptimo, ddao que los dispositivos que se agregan se conectan directamente a la red y no están expuestos a la interferencia de las frecuencias de radio.
- • Conectando la unidad a su red Wi-Fi.

# **A. Conectando su reproductor a un enrutador con cable**

Conecte un cable de Ethernet al enchufe LAN ubicado en la parte posterior de su reproductor y a un enchufe de Ethernet de un concentrador de redes o enrutador de banda ancha.

#### **Notas:**

- • No conecte un cable para teléfono modular al enchufe LAN.
- $\cdot$  Al conectar o desconectar el cable, tome el conector ubicado en el extremo del cable. Al desconectar, no tire el cable. Apriete la lengüeta de seguro y retire el conector del enchufe.

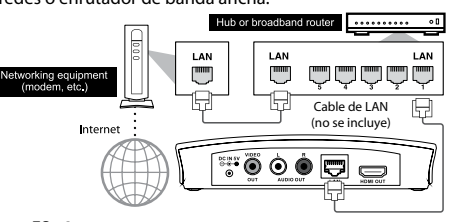

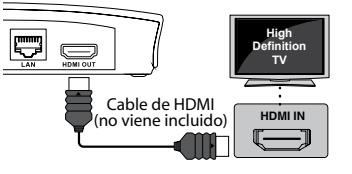

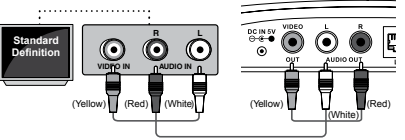

Cable de A/V (no se incluye)

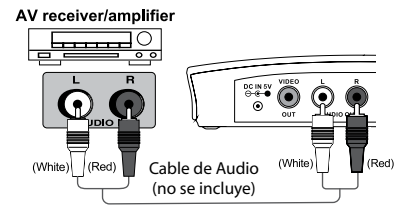

# **B. Conectando su reproductor a un punto de acceso o a un enrutador inalámbrico**

Su reproductor cuenta con un dispositivo integrado de Wi-Fi y una antena. No se necesita hacer una conexión física al enrutador inalámbrico. Ponga su reproductor dentro del rango de alcance de su red inalámbrica. Durante la configuración de su reproductor par acceder a la red, puede que usted deba ingresar una contraseña si su red tiene activada la característica de seguridad.

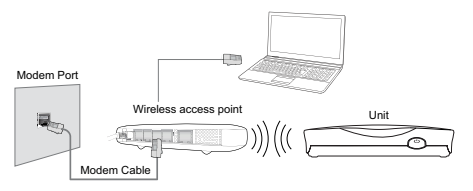

#### **Nota:**

No ponga ningún objeto sobre su reproductor, ya que esto puede interferir con la señal inalámbrica o hacer que el reproductor se recaliente.

#### **C. Estatus de conexión**

Para verificar el estado de conexión de su red, seleccione la opción Settings del menú de inicio y luego seleccione Setup -> Setting-> Wi-Fi o Ethernet.Usted puede revisar el estado de la red Wi-Fi o de la red de Ethernet.

# Conexión a otros dispositivos

#### **A.USB device**

Inserte un dispositivo USB en el puerto USB. Una vez que el equipo detecte automáticamente el dispositivoUSB,ya se podrá hacerfuncionar.Vaya al menú Media y haga clic en la aplicación de música, video o foto para llevar a cabo la reproducción.

#### **B. Dispositivo con tarjeta SD**

Inserte la tarjeta SD en la ranura para tarjeta SD. Una vez que el equipo detecte automáticamente el dispositivo SD,ya se podrá hacer funcionar.Vaya al menú Media y haga clic en la aplicación de música, video o foto para llevar a cabo la reproducción.

# 5 Encendido y configuración inicial

#### **Funcionamiento con el ratón inalámbrico** 3

Antes de hacer funcionar esta unidad, haga funcionar el ratón inalámbrico.

- 1. Retire el conector USB del ratón inalámbrico del compartimiento de las baterías.
- 2. Inserte el conector USB en el puerto USB1 ó USB2.
- 3. Encienda el ratón.

#### **Una vez conectada la unidad**

1. Al enchufar la unidad a la corriente, ésta se encenderá automáticamente. El indicador verde se enciende cuando la unidad está encendida.

#### **Notas:**

 $\cdot$ Oprima brevemente el botón  $\bf{0}$  de la unidad para encenderla bajo la modalidad de suspensión y el indicador rojo se encenderá.

• Oprima y mantenga apretado el botón **O** para apagar la unidad.

- 2. Hay un ícono de encendido POWER agregado en el menú de inicio. Usted puede usar el ratón para hacer clic en el ícono POWER y apagar la unidad.
- 3. Usted puede apretar el botón  $\Phi$  de la unidad para encenderla.

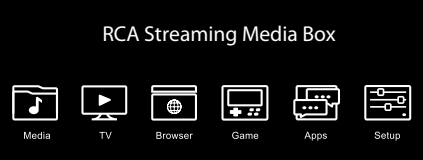

**Conector USB**

# **Información adicional sobre la configuración Configuración de pantalla a escala**

Para optimizar la vista en su pantalla, vaya a la aplicación de configuración y seleccione Screen Scale. Deslice el selector a la derecha o a la izquierda para ajustar la imagen y hacer que ella calce en la pantalla de su televisor.

# **Para cerrar aplicaciones**

A veces el funcionamiento del reproductor del televisor se pone más lento, lo cual puede ser producto de tener abiertas demasiadas aplicaciones. Es mejor que cierre la aplicaciones que ya no esté usando. Haga clic en el ícono de la aplicación reciente (ícono del rectángulo doble) de la barra de administrador de tareas ubicada en el costado inferior izquierdo de la pantalla. Una vez que aparezca una lista de aplicaciones, haga clic, mantenga seleccionada y arrastre a la izquierda o derecha para cerrar la aplicación. Usted también puede usar un administrador de tareas (debe descargarlo) para cerrar todas las aplicaciones de una vez o desconectar el adaptador de CA del aparato para detener todas las aplicaciones.

# **Descarga en tiempo real de DLNA desde teléfonos inteligentes, tabletas o computadoras**

Usted debe descargar una aplicación compatible con DLNA en su teléfono inteligente o tableta, para reproducir archivos de medios de comunicación audiovisual desde su teléfono inteligente o tableta hacia la unidad.

Usted deberá habilitar la función DLNA en su computadora para reproducir archivos de medios de comunicación audiovisual desde su computadora hacia la unidad.Vaya al menú Media y haga clic en la aplicación para compartir archivos File Sharing. Se mostrará el dispositivo de red, que es compatible con DLNA y está conectado a la misma red Wi-Fi.

# **Usted puede controlar la unidad con su teléfono Android o con su tableta**

- 1. Abra la opción "Smart Remote" del menú de aplicaciones.
- 2. Confirme la opción de control remoto mediante dispositivo Wi-Fi "Remote control by Wi-Fi device"
- 3. Descargue e instale la aplicación "Smart Phone Remote" en su teléfono Android o en su tableta.

 (Antes de usar la aplicación Smart Phone Remote, asegúrese de que el teléfono Android o la tableta y el reproductor de medios de comunicación audiovisuales RCA estén conectados a la misma red Wi-Fi.)

- 4. Abra la aplicación "Smart Phone Remote" de su teléfono Android o tableta.
- 5. Toque el ícono de búsqueda.
- 6. Usted encontrará el dispositivo "**RCA DBA936**".
- 7. Oprima y elija "Connect Device". Si la conexión se lleva a cabo con éxito, usted verá la pantalla correcta.

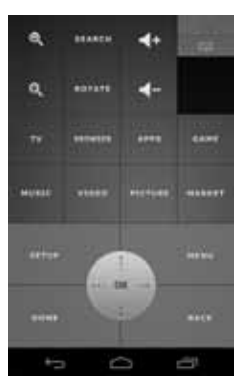

# Resolución de problemas

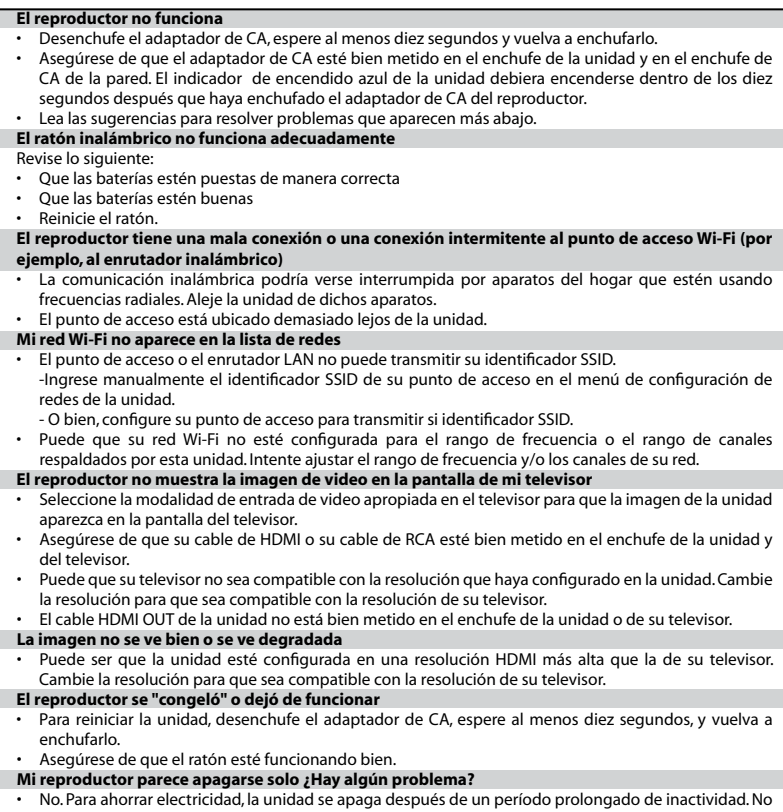

se preocupe. No se apagará mientras la esté usando.

# Información importante sobre los servicios de red

Toda información, datos, documentos, comunicaciones, descargas, archivos, texto, imágenes, fotos, gráfica, videos, webcasts, publicaciones, herramientas, software, código, programas, applets, widgets, aplicaciones, productos y otros contenidos ("Contenido") y todos los servicios y ofrecimientos ("Servicios") provistos o puestos a disposición por o a través de cualquier tercero (cada uno de ellos considerado un "Proveedor de Servicios") es responsabilidad exclusiva del Proveedor de Servicios del cual se haya originado. La disponibilidad a y el acceso al Contenido y a los Servicios provistos por el Proveedor de Servicios por medio de este aparato quedan sujetos a cambio en cualquier momento, sin previo aviso, incluyendo, de manera enunciativa mas no limitativa, la suspensión, retiro o cese de todo Contenido o Servicios o de cualquier parte de ellos.

En caso de cualquier problema o consulta relacionada al Contenido o a los Servicios, usted puede dirigirse a la página web del Proveedor de Servicio para obtener la información más reciente. AVC Multimedia no es responsable de la atención al cliente relacionado con el Contenido y los Servicios. Cualquier pregunta o solicitud de reparación relacionada con el Contenido o con los Servicios debe hacerse directamente al Proveedor de Contenido y Servicio correspondiente.

Nótese que AVC Multimedia no es responsable de ningún Servicio proporcionado por el Proveedor de Servicios ni de ningún cambio, retiro, o cese de tales Servicios y no garantiza la disponibilidad de ni el acceso a dichos Contenidos o Servicios.

# Garantía limitada

**AVC MULTIMEDIA ("AVC")** ofrece la siguiente garantía limitada, la cual se extiende al comprador-consumidor original y está limitada al uso no comercial del producto.

#### **Garantía de repuestos y reparaciones por Uno Año**

Los productos **AVC** que se hayan comprado en los Estados Unidos tienen una garantía de uno año a partir de la fecha original de compra en caso de presentar defectos en los materiales o en su fabricación. Si la unidad no se encuentra en conformidad a esta garantía, nosotros repararemos el producto usando piezas y productos nuevos y reparados, según lo estime **AVC** únicamente.

Durante un período de uno año a partir de la fecha efectiva de la garantía, AVC proporcionará, cuando sea necesario, mano de obra de reparación para reparar defectos de fabricación en su centro de reparaciones designado. Para obtener los servicios de la garantía en los Estados Unidos, usted deberá llamar primero a nuestro **Centro de Servicio para el Cliente al 1-800-506-5746 o 1-877-252-6873 durante las horas que se indican en el recuadro más abajo.** La decisión de si bien usted está facultado para recibir estos servicios la tomará la oficina de Respaldo al Cliente de **AVC**. **POR FAVOR NO DEVUELVA ESTA UNIDAD A AVC SIN CONTAR CON AUTORIZACIÓN PREVIA.** En los centros designados para reparaciones y por un período de uno año a contar de la fecha de efectividad de la garantía, **AVC** utilizará piezas o productos de recambio nuevos o refabricados al efectuar reparaciones de productos o piezas defectuosas. Dichos productos o piezas de recambio cuentan con una garantía adicional de uno año a contar de la fecha del cambio o de la reparación. Para poder hacer las reparaciones que sean necesarias, el cliente deberá enviar la unidad al centro de reparaciones que se le indique al contactarse con la oficina de respaldo al cliente. El cliente es responsable por todos los gastos de envío al centro de reparaciones.

#### **Instrucciones para envolver la unidad y para su envío**

Cuando usted envíe el producto al centro de reparaciones de **AVC**, usted debe utilizar la caja de cartón y el material de embalaje original o un tipo de embalaje equivalente, según lo establezca **AVC**.

# GARANTÍA LIMITADA

#### **Su responsabilidad**

- 1) Usted debe guardar la boleta de venta original como prueba de su compra.
- 2) Estas garantías sólo son efectivas si el producto ha sido comprado y puesto a funcionar en Estados Unidos o Canadá.
- 3) Las garantías sólo se extienden en caso de materiales o de fabricación defectuosa y no se extiende a productos o piezas que se hayan perdido o tirado a la basura, ni a productos o piezas dañadas a causa del mal uso de la unidad, de accidentes, del funcionamiento o mantenimiento inapropiados del equipo, así como tampoco en caso de no haber seguido las instrucciones que acompañan este producto, o de haber modificado o alterado el producto sin la autorización de **AVC**, o de haber quitado o cambiado el número de serie de las piezas o del producto.

En caso que su producto necesite ser reparado y que el período de garantía ya haya expirado, sírvase contactarse con el Centro de Ayuda al Cliente en el fono **1-800-506-5746, 1-877-252-6873 o www.RCAav.com Hora: Lunes–Jueves: 9am–7pm, Viernes: 9am–5pm, Sábado: 9am–MEDIODíA Tiempo del Este. Importante:** Usted se hace responsable de cualesquier gastos por razones de transporte, envío o seguro relacionados con la devolución del producto al Centro de Devoluciones de Productos.

#### **Fuera de la Garantía**

Todas las garantías implícitas según la ley de un estado, incluidas las garantías implícitas de comercialización y de aptitud para un propósito específico, están limitadas expresamente a la duración de la garantía limitada expuesta más arriba. Con la excepción de cualesquiera garantías implícitas según la ley de un estado, que por la presente quedan limitadas, la garantía precedente tiene carácter de exclusiva y predomina sobre las demás garantías, cauciones, acuerdos y obligaciones similares del vendedor o del fabricante con respecto a la reparación o al reemplazo de cualesquier partes del aparato. **AVC** en ningún caso se hará responsable de daños fortuitos ni de daños resultantes de cualquier otra situación que no sea la indicada en la garantía limitada de este aparato

Ninguna persona, agente, distribuidor, comerciante ni empresa está autorizada para cambiar, modificar o extender los términos de estas garantías en ninguna manera, cualquiera que ésta fuese. El tiempo dentro del cual se debe iniciar una acción para hacer cumplir cualquier obligación de **AVC** que surja en virtud de la garantía o de cualquier estatuto o ley de Estados Unidos o de cualesquier de sus estados, queda aquí limitado a uno año a contar de la fecha de adquisición del producto. Esta restricción no se aplica a las garantías implícitas planteadas en virtud de la ley de un estado.

Esta garantía le brinda derechos legales específicos y puede que usted también tenga otros derechos que pueden variar, dependiendo del estado. Algunos estados no ponen límite en cuanto a la duración de una garantía implícita, a cuándo se puede tomar acción, o a la exclusión o limitación de los daños fortuitos o consiguientes, de modo que es posible que las disposiciones anteriores no sean aplicables en su caso.

Para mayor información acerca de otros productos y servicios, sírvase contactar nuestra página de internet en la siguiente dirección: **www.RCAav.com**

#### **Importante:**

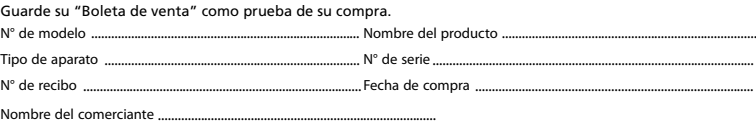

PARA SERVICIO Y REPARACIÓN, POR FAVOR VISTITA **www.RCAav.com**

Estas especificaciones y la apariencia externa de este aparato están sujetas a cambio sin previo aviso.

**Need More Help? Please visit online help at http://www.RCAav.com**

**Avez-vous besoin d'aide supplémentaire ? Veuillez visiter le site d'aide en ligne http://www.RCAav.com**

**¿Necesita más ayuda? Busque ayuda en línea en la página http://www.RCAav.com**

Printed in China / Imprimé en Chine / Impreso en China 811-D93691W011 mpreso en China 811-D93691W011